# **Калькулятор**

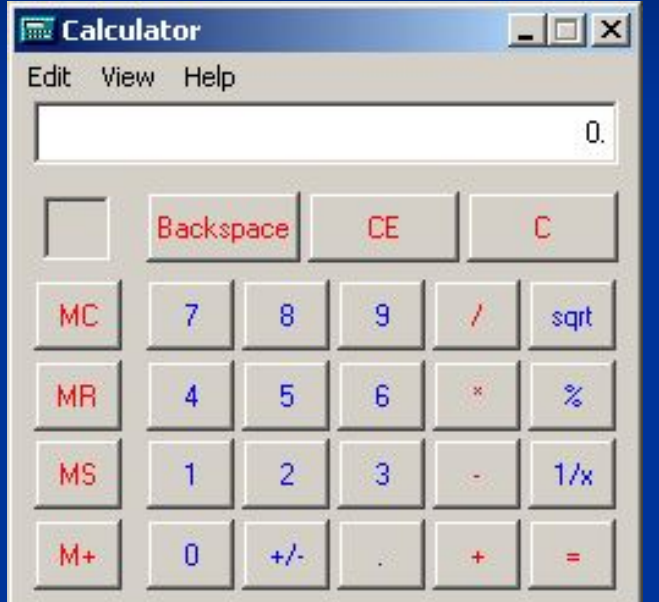

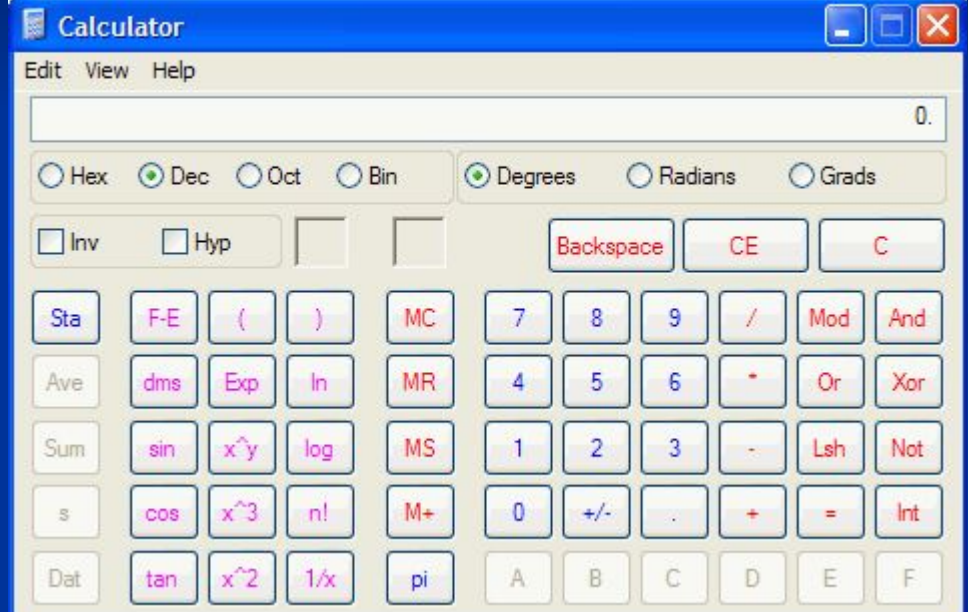

Презентацию подготовил: ученик 11 «А» класса Парамонов Руслан © Проверила: Поспелова Г. В.

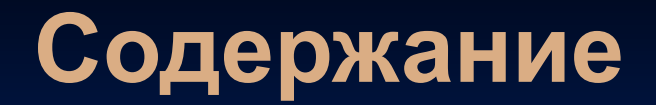

- 1. Запуск калькулятора.
- 2. Ввод чисел и команд.
- 3. Особенности работы с инженерным калькулятором.

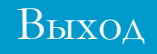

#### **Запуск калькулятора**

*Для запуска калькулятора необходимо выполнить следующие действия:*

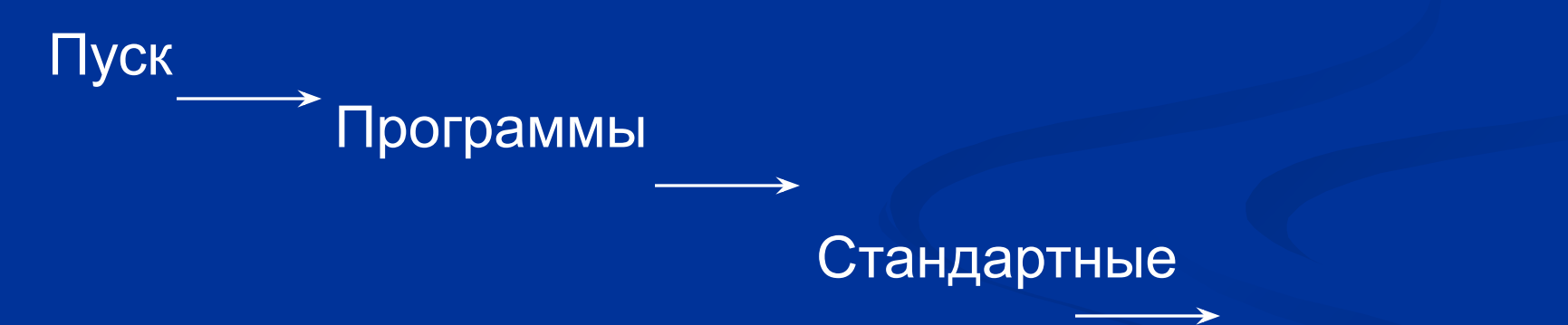

Калькулятор

Если программа запускается в первый раз, то появляется *Обычный* калькулятор. Вид калькулятора на экране похож на вид обычного карманного калькулятора.

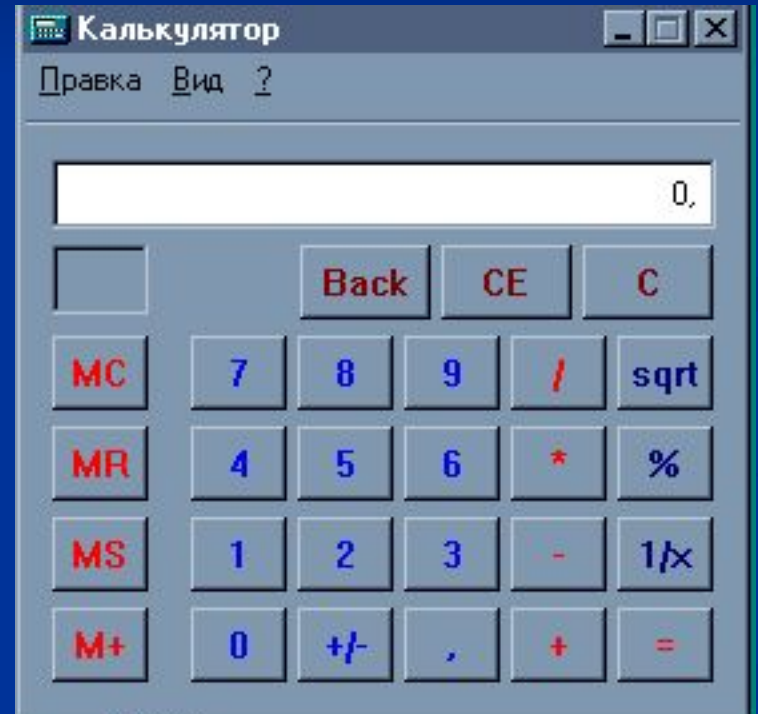

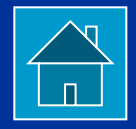

Ввод чисел и команд можно осуществлять при помощи мыши, щелкая левой кнопкой по кнопкам на калькуляторе, или с клавиатуры, нажимая цифровые клавиши.

#### **Функциональные кнопки калькулятора**

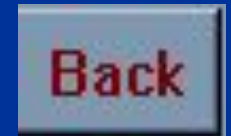

Удаляет последнюю введенную цифру

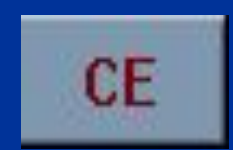

Удаляет число, высвечиваемое в поле индикации

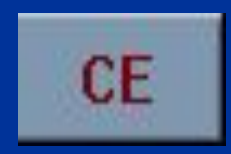

Удаляет всю введенную информацию

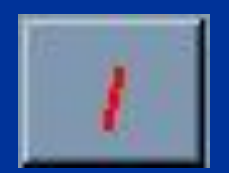

Делит вводимые значения

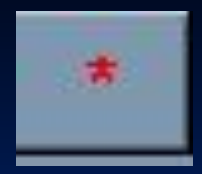

Умножает вводимые значения

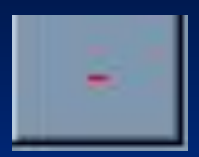

Вычитает вводимые значения

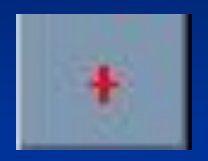

Складывает вводимые значения

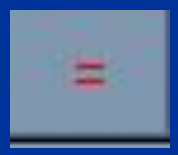

Выдает результат операций

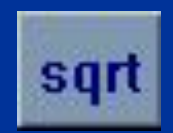

Вычисляет квадратный корень

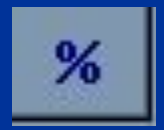

Вычисляет процент от числа

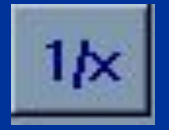

Вычисляет обратную величину для числа, высвечиваемого на экране

В калькуляторе предусмотрена внутренняя память, которую можно использовать для хранения отдельных результатов.

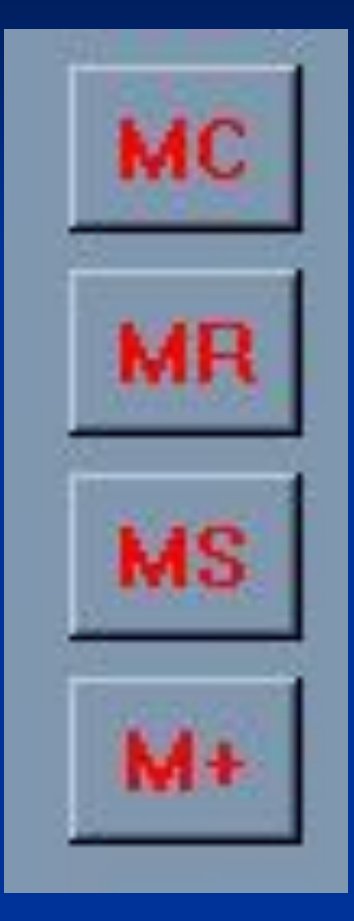

Стирает содержимое памяти

Копирует значение, содержащееся в памяти, на индикатор

Копирует значение, высвечиваемое на индикаторе, в память

Добавляет числа с индикатора к значению, содержащемуся в памяти

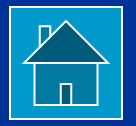

# **Инженерный калькулятор**

Для вызова инженерного калькулятора выполните следующие действия:

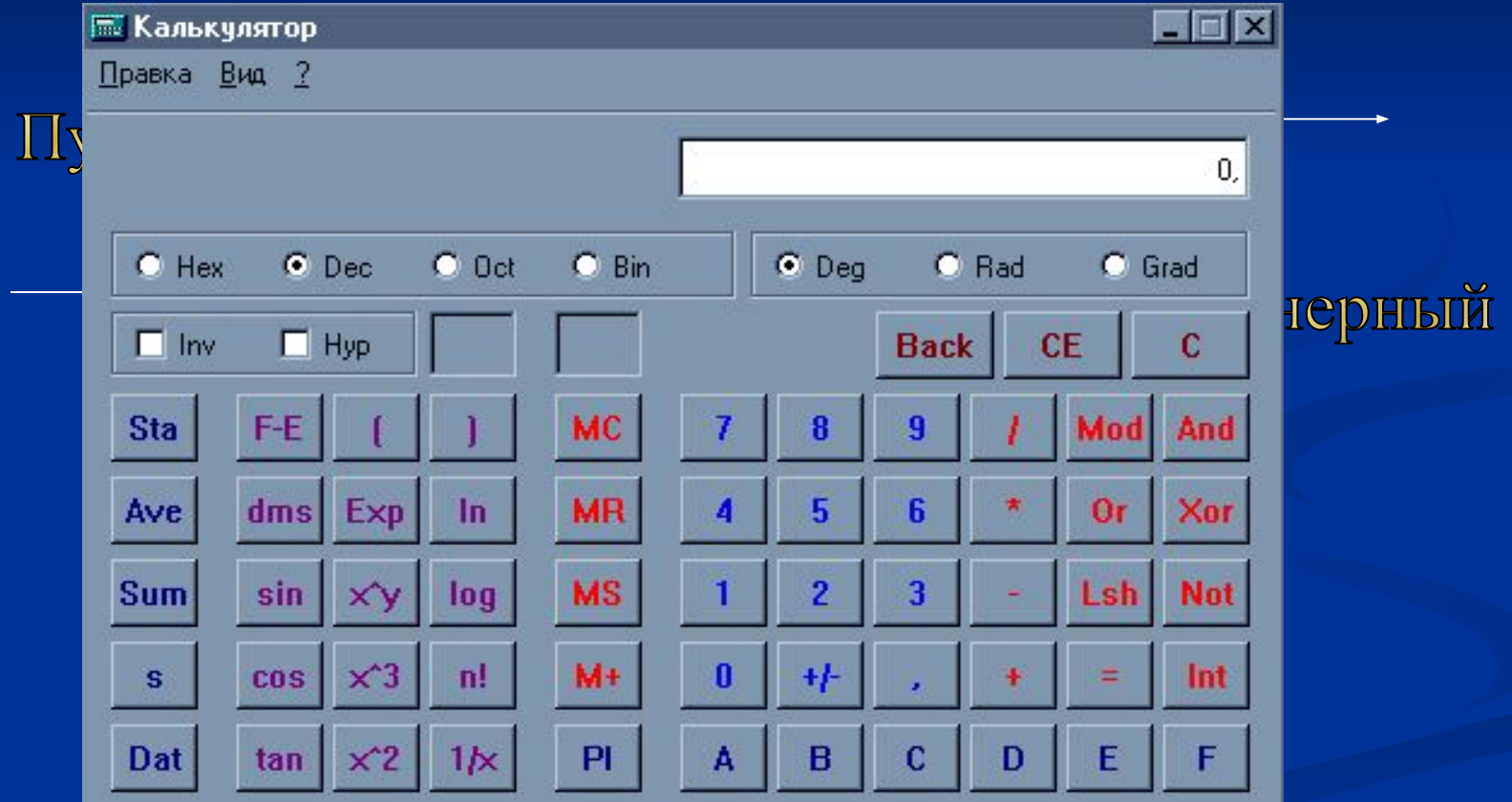

В отличии от обычного калькулятора в инженерном калькуляторе имеются окна флажков и окна переключатели, которые имеют круглый и прямоугольный вид, соответственно

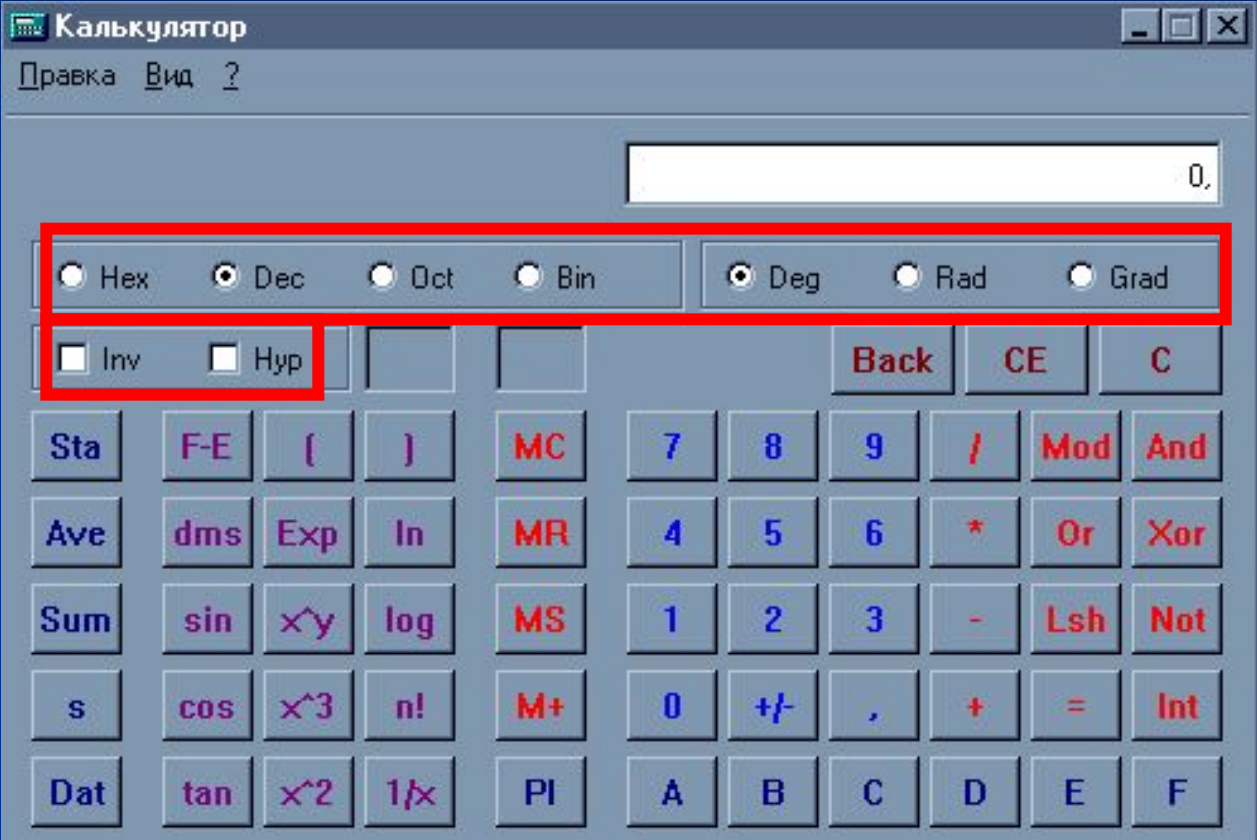

Инженерный калькулятор может работать с четырьмя различными системами счисления: шестнадцатеричной, десятичной, восьмеричной и двоичной

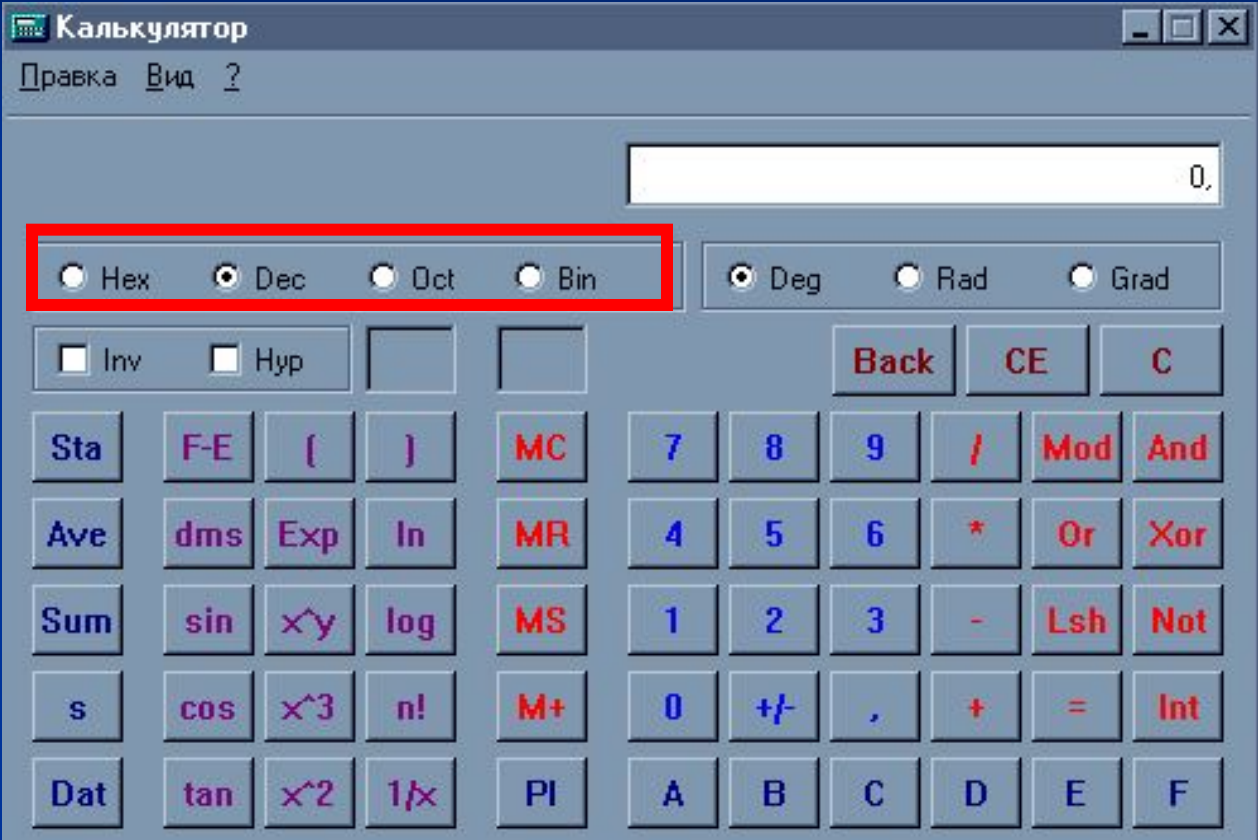

## **Перевод из 10 системы в 2**

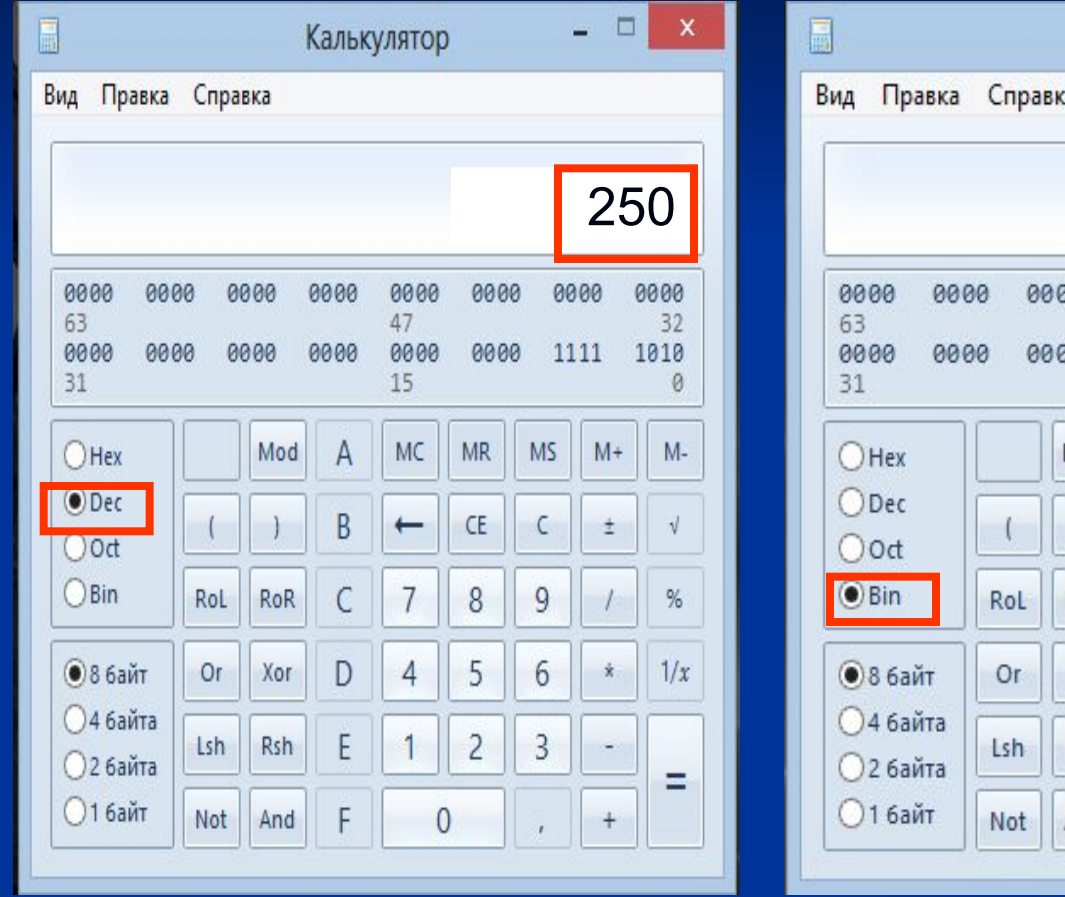

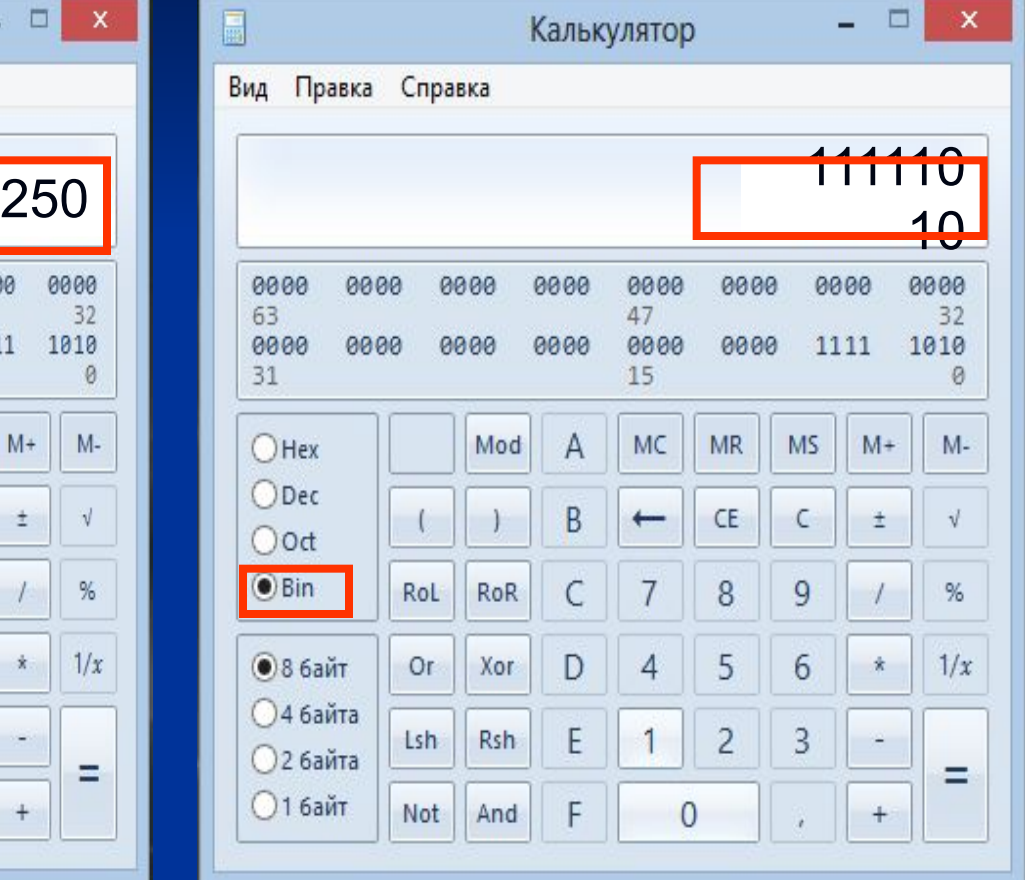

 $250_{10} = 11111010_{2}$ 

#### **Перевод из 10 системы в 8**

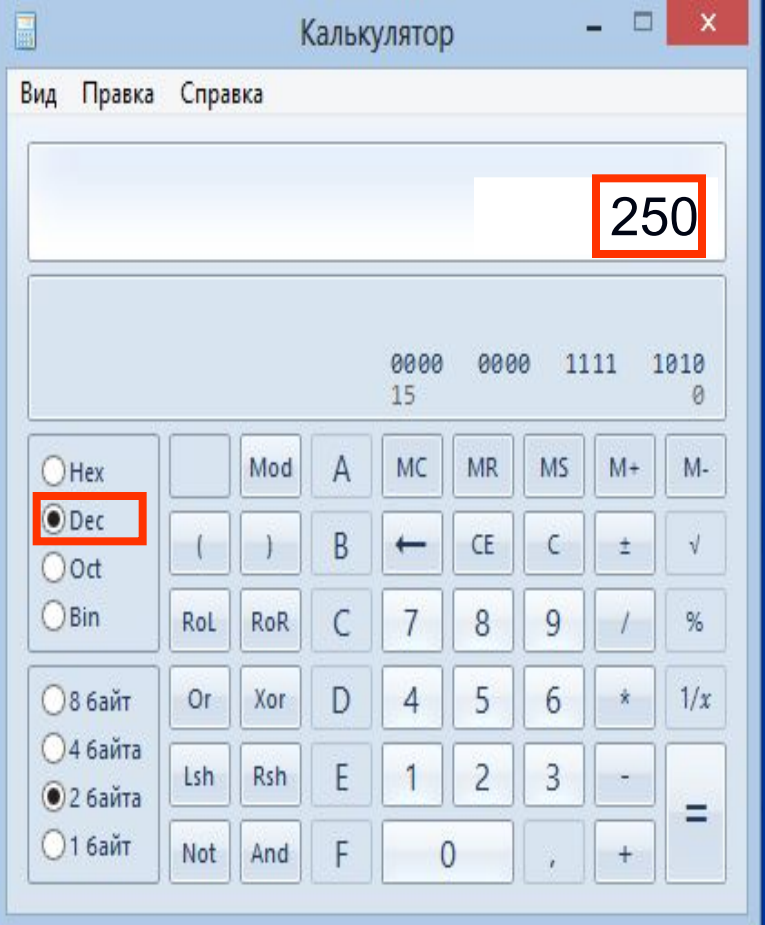

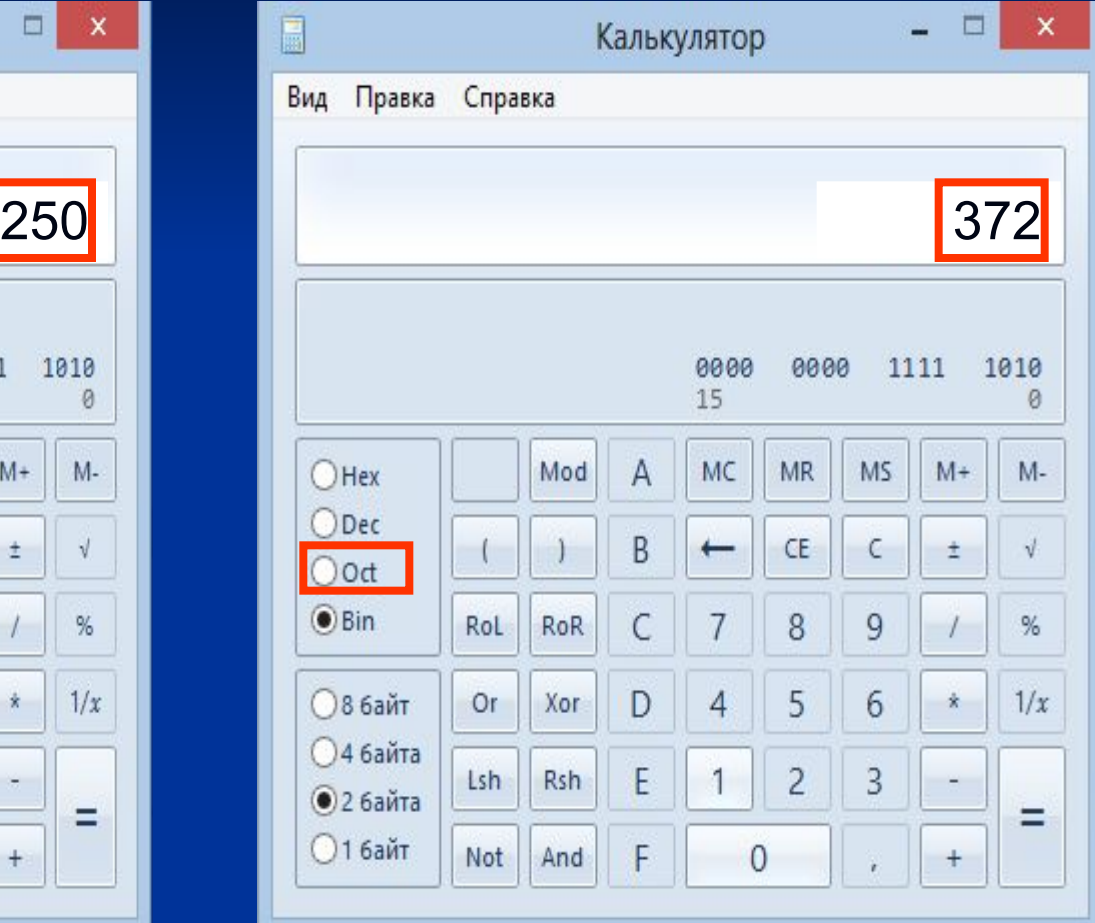

 $250_{10} = 372_8$ 

# **Перевод из 10 системы в 16**

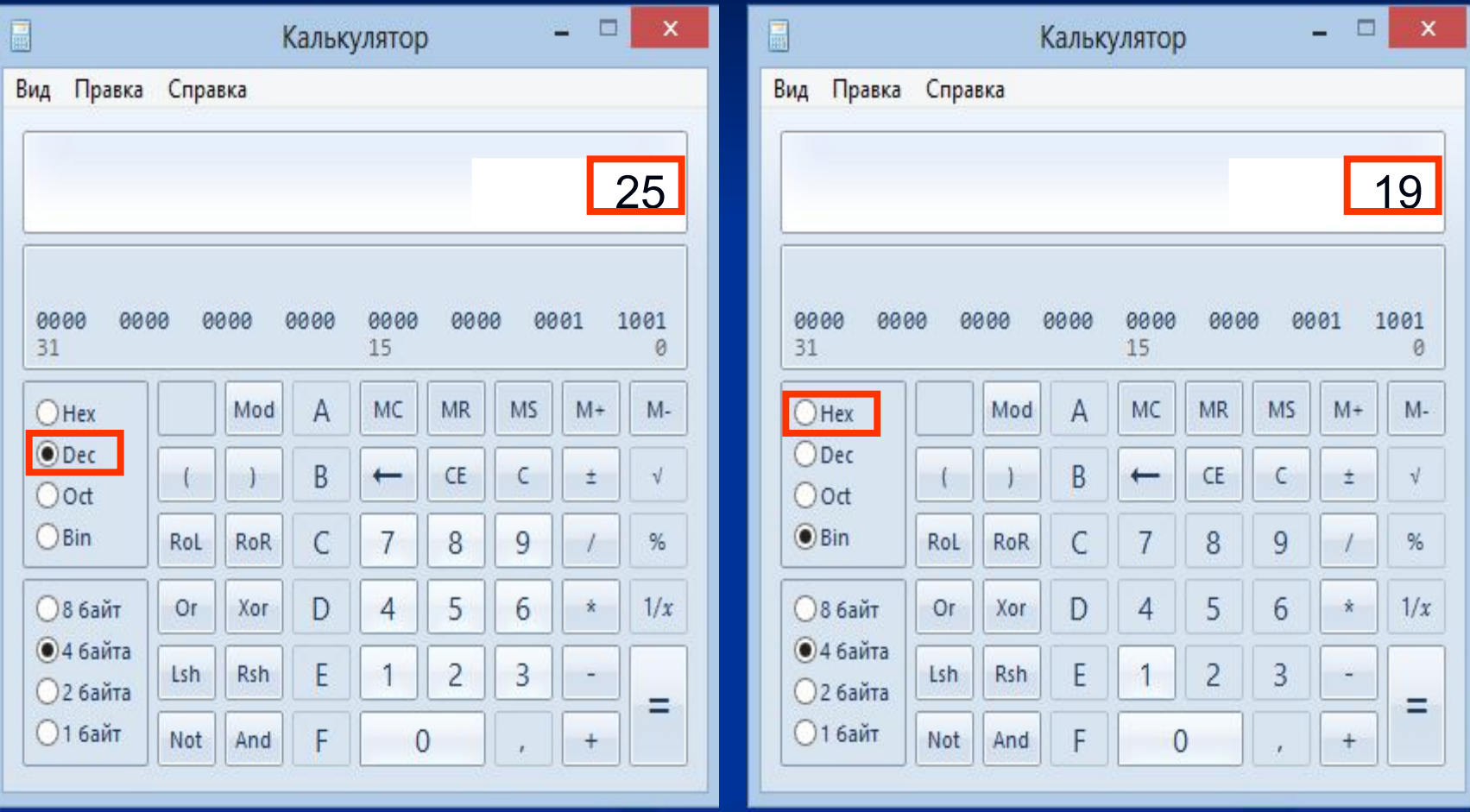

 $25_{10}$  = 19<sub>16</sub>

*С помощью кнопок для статистических расчетов можно выполнить элементарные статистические расчеты: определить сумму данных ,сумму квадратов, среднее арифметическое, и т. д.*

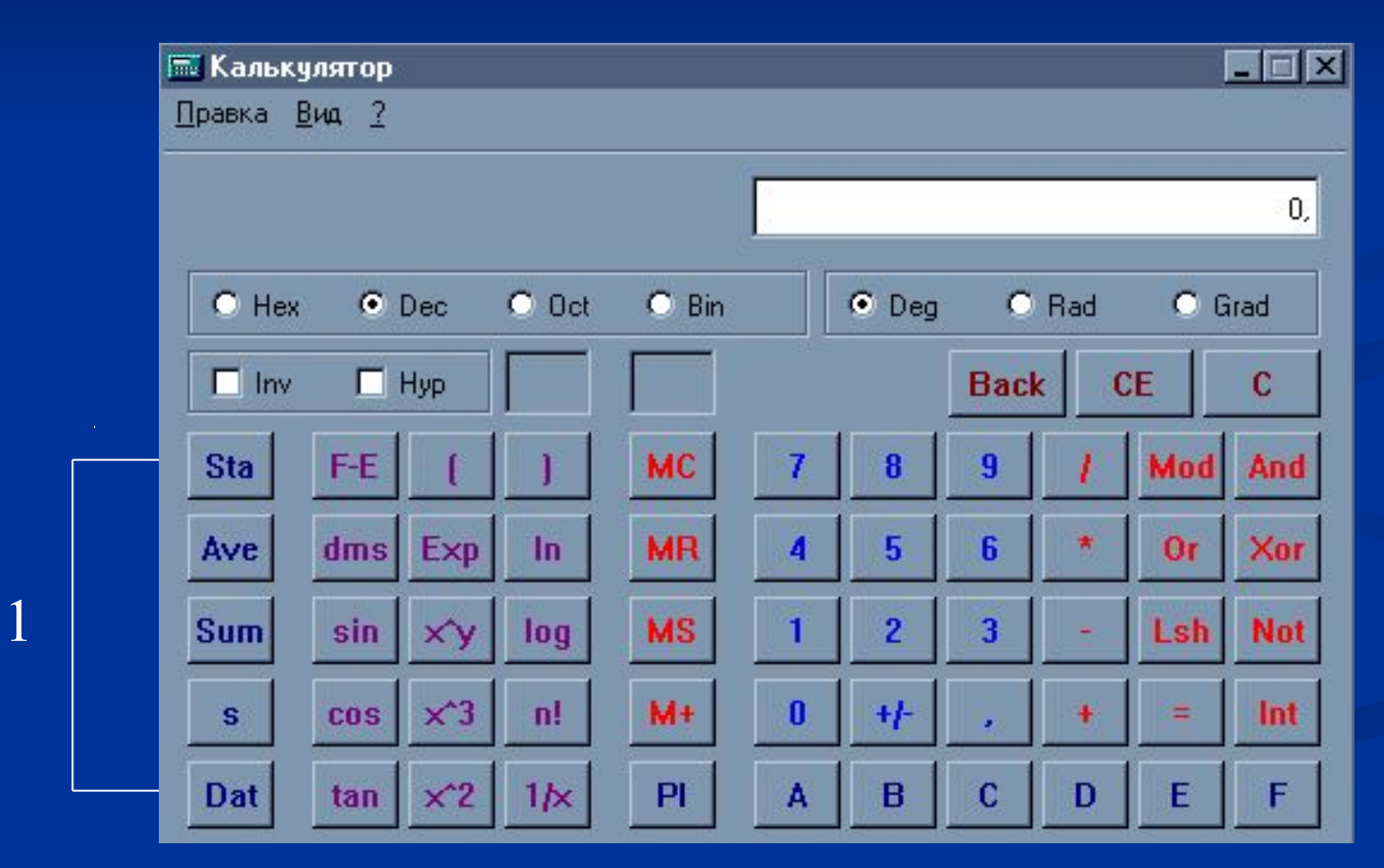

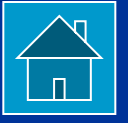

**1. Функциональные кнопки для статистических расчетов**

## **Источники информации**

- Угринович Н. Д. Информатика и ИКТ. Базовый уровень: учебник для 10 класса/ Н. Д. Угринович. – М.: БИНОМ. Лаборатория знаний, 2013. – 213 с.
- http://www.guidebookgallery.org/pics/gui/applications/office/calculator/win20 00pro.png
- http://www.pcstats.com/articleimages/200312/101tips\_22.gif
- https://ru.wikipedia.org/wiki/